**Городская выставка-конференция школьников «Юные исследователи - будущее Севера»**

*Инженерные науки: информатика, вычислительная техника и программное обеспечение*

> **Разработка и создание анимации средствами графического редактора Paint и программы UnFREEz**

> > Автор: Чубик Роман Петрович, 4а класс, МБОУ г. Мурманска «Прогимназия № 24» Научные руководители: Захарова Юлианна Александровна, учитель начальных классов, МБОУ г. Мурманска «Прогимназия № 24» Ковтун Марина Васильевна, педагог – психолог, МБОУ г. Мурманска «Прогимназия № 24»

> > > Мурманск 2016 г.

# Разработка и создание анимации средствами графического редактора Paint и программы 2UnFREEz Чубик Роман Петрович МБОУ г. Мурманска «Прогимназия № 24» 4 «А» класс

# ОГЛАВЛЕНИЕ

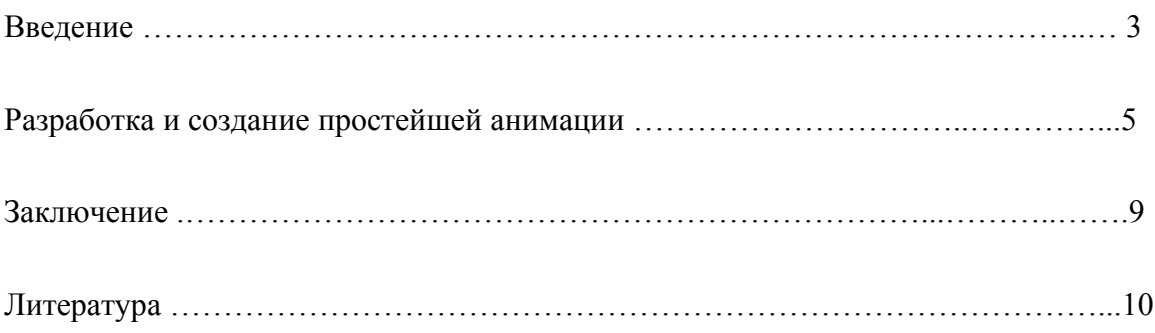

### Разработка и создание анимации средствами графического редактора Paint и программы 3UnFREEz Чубик Роман Петрович МБОУ г. Мурманска «Прогимназия № 24» 4 «А» класс

#### ВВЕДЕНИЕ

Данная работа посвящена процессу разработки и создания анимированного изображения средствами графического редактора Paint и программы UnFREEz.

Современный школьник сталкивается с понятием анимации ежедневно. Каждый из нас наверняка любит мультфильмы, которые являются анимацией. При выходе в Интернет мы буквально с первых секунд видим на страницах, открываемых браузером, разнообразные рекламные ролики, иконки, представляющие наших друзей и собеседников в социальных сетях, - и это тоже анимация.

Видеть - значит, в какой-то момент - захотеть разобраться и сделать что-то похожее. Вот и мы, современные школьники, уже в начальной школе хотим создавать свои первые анимированные изображения, а возможно даже, и ролики.

Думается, каждый в детстве видел, как на страницах блокнота можно создать анимацию при помощи обычного простого карандаша. Однако мы не хотим довольствоваться карандашом и блокнотом, а если говорить честно, то некоторым из нас это просто не интересно. Другое дело - попытаться создать анимацию средствами компьютера.

Процессу разработки и создания своей собственной анимации и посвящена данная работа.

Объект исследования: графические изображения.

Предмет исследования: анимированные графические изображения.

Цель данной работы: создать простейшую анимацию, используя ресурсы графического редактора Paint и программы UnFREEz.

Гипотеза: средствами графического редактора Paint и программы UnFREEz можно создать собственную простейшую анимацию.

Задачи:

1. Провести теоретический анализ по теме исследования.

2. Осуществить выбор формата изображения, наиболее подходящего для создания кадров.

3. Разработать и создать собственную простейшую анимацию.

При проведении исследования были использованы метод литературного поиска и экспериментальный метод.

# Разработка и создание анимации средствами графического редактора Paint и программы 4UnFREEz Чубик Роман Петрович МБОУ г. Мурманска «Прогимназия № 24» 4 «А» класс

Результаты: в ходе проведенного исследования удалось познакомиться с различными форматами графических изображений, осуществить выбор формата, наиболее подходящего для работы в заявленной программе, и создать собственную простейшую анимацию.

# РАЗРАБОТКА И СОЗДАНИЕ ПРОСТЕЙШЕЙ АНИМАЦИИ

Имеется два основных способа хранения графической информации - существуют растровые и векторные изображения. Они совершенно по-разному представляют информацию в памяти компьютера. Соответственно, для создания и редактирования этих изображений применяют разные программы. Однако на мониторе оба вида изображений выглядят одинаково.

Растровые изображения состоят из прямоугольных точек, которые называются пиксел (по англ. pixel сокращение от picture element – элемент рисунка). Совокупность пикселов называют растром. Отдельные точки растра не видны, они сливаются в единую картину, настолько они малы. В цифровой записи изображения хранится информация о цвете каждой точки растра (пиксела).

Растровый формат обеспечивает высокую фотографическую реалистичность изображения. Это происходит потому, что в цифровую форму переводится каждый мельчайший фрагмент исходного рисунка. Из-за того, что приходится хранить сведения о каждом пикселе, растровые изображения занимают большой объем памяти компьютера. Так как размер каждого пиксела фиксирован, невозможно масштабирование изображения без потери качества. Редактирование и обработка растровых изображений сложнее, чем векторных.

Векторные изображения на самом деле являются не совсем изображениями, – это нечто вроде математических формул, напрямую взаимодействующих с компьютером, сообщая ему координаты фигур, которые нужно отобразить. Благодаря этому векторные изображения можно масштабировать без потери качества, так как формула просто-напросто подстраивается под необходимые размеры конечного рисунка.

Векторные изображения используются для создания текстов и логотипов, и они не способны отобразить комплексные графические продукты вроде фотографий. Обычно они используются как рабочие файлы, которые позже конвертируют в растровые изображения для сайтов. Но с их помощью также можно разрабатывать графику для последующей печати. Недостатком векторной графики является то, что она не позволяет получать изображения фотографического качества. Однако она прекрасно подходит для чертежей, диаграмм, графиков и технических иллюстраций.

## Разработка и создание анимации средствами графического редактора Paint и программы 6UnFREEz Чубик Роман Петрович МБОУ г. Мурманска «Прогимназия № 24» 4 «А» класс

Следует отметить, что при работе в графическом редакторе Paint, являющемся стандартным для операционной системы Windows, готовые изображения могут быть сохранены только в растровых форматах, однако выбор их достаточно велик: png, bmp, jpg, gif и tiff. Поскольку все форматы являются растровыми, а значит, основные характеристики их довольно близки, стало понятно, что один лишь теоретический анализ особенностей предложенных форматов не позволит совершить окончательный выбор. Возникло предположение о необходимости практического сравнительного анализа возможных форматов изображений.

Файл в формате bmp показался нам чрезмерно большим: этот файл, один из всех, своими размерами превысил 1 МБ.

Как мы узнали из теоретического анализа литературы, файлы формата tiff, скорее, необходимы для хранения сканированных изображений, а не создания новых.

Таким образом, на первый взгляд, необходимо было совершить выбор между форматами изображений png, jpg и gif. Было принято решение создать одинаковые изображения в предложенных форматах и сравнить полученные файлы.

Из полученных изображений в первую очередь наш отбор не прошел файл в формате gif, поскольку изображение значительно теряет в качестве при сохранении в данном формате, о чем мы получили предупреждение уже в процессе сохранения файла. Таким образом, на этапе создания отдельных кадров готовые изображения предполагалось сохранить в форматах jpg либо png.

Однако следующей задачей было объединение всех готовых кадров в единый анимированный рисунок. Для этого были использованы возможности свободно распространяемой программы UnFREEz, разработанной именно для этой задачи.

Цель программы UnFREEz - "склеить" серию отдельных изображений в один ролик, показывающий эти изображения поочередно, друг за другом. Так можно создать иллюзию движения предмета (как в кино). Программа предельно проста в работе и имеет единственное окно с несколькими кнопками.

Чтобы загрузить картинки в программу, достаточно просто выделить их мышью в папке, где они лежат, и перетащить в окно "Frames (drop GIF files here)". Картинки загружаются в окно в виде списка и располагаются в алфавитном и арифметическом порядке. При необходимости можно удалить ошибочные файлы из списка кнопкой "Remove Frame".

# Разработка и создание анимации средствами графического редактора Paint и программы 7UnFREEz Чубик Роман Петрович МБОУ г. Мурманска «Прогимназия № 24» 4 «А» класс

Чтобы анимация повторялась безостановочно, сколь угодно долго, необходимо включить режим "Loop animation". Время показа каждого отдельного кадра надо задать цифрой в окошке "Frame delay". Следует помнить, что время указано в сантисекундах (то есть, чтобы каждый кадр длился 1 секунду, в окошке указываем 100). Кроме того, следует учитывать, что время указывается сразу для всех кадров, а значит, если есть необходимость удлинения времени показа какого-либо кадра, необходимо продублировать (повторить) этот кадр и поставить одинаковые изображения друг за другом. Для сохранения готового файла анимации надо нажать кнопку "Make Animated GIF", задать имя файла и сохранить его.

И вот на этом этапе мы выяснили, что данная программа работает только с картинками в формате gif. Поэтому перед запуском программы возникает необходимость конвертации исходных изображений в формат gif вне зависимости от того, в каком формате они были созданы вначале.

Таким образом, на последнем этапе создания анимированного изображения средствами программы UnFREEz происходит неизбежная потеря качества картинки. Значит, если возникает необходимость разработки и создания более сложной анимации, надо выбирать другую программу сбора готовых кадров. В этом случае возможно использование других форматов при создании отдельных кадров будущего ролика. Одним из возможных вариантов будет использование видеоредактора.

В результате разработки и создания собственной анимации мы смогли познакомиться с основными возможностями программы UnFREEz, такими как:

- объединение gif-файлов;
- создание анимированной картинки;
- установка цикличности воспроизведения анимации;
- определение интервала показа фреймов;
- удаление указанных фреймов.

Плюсами программы можно назвать:

- простоту в использовании;

- потребление малого количества системных ресурсов;
- отсутствие необходимости в установке;
- возможность запуска с любого сменного носителя;
- высокую скорость работы даже на старых системах.

# Разработка и создание анимации средствами графического редактора Paint и программы 8UnFREEz Чубик Роман Петрович МБОУ г. Мурманска «Прогимназия № 24» 4 «А» класс

Минусом является ограниченный функционал и отсутствие углубленных функций для анимации.

### Разработка и создание анимации средствами графического редактора Paint и программы 9UnFREEz Чубик Роман Петрович МБОУ г. Мурманска «Прогимназия № 24» 4 «А» класс

#### ЗАКЛЮЧЕНИЕ

Проведенная работа показала, что вопрос разработки и создания анимации является актуальным для современных школьников, поскольку анимированные изображения используются повсеместно и способны придать живость как выступлению ученика с докладом, так и его страничке в социальной сети.

В результате мы убедились в том, что:

1) существует большое количество разнообразных форматов изображений, которые различаются между собой как по способу создания, так и по качеству самого изображения;

2) при создании итогового анимированного изображения в силу заявленных особенностей программы необходимо применение четко определенного формата изображений, являющихся кадрами будущего ролика (формат gif), несмотря на то, что данный формат не является лучшим по качеству.

Также в результате проведенной работы были получены практические навыки разработки и создания анимации ресурсами графического редактора Paint и программы UnFREEz.

Таким образом, наша гипотеза подтвердилась: средствами графического редактора Paint и программы UnFREEz можно создать собственную простейшую анимацию. При этом в процессе проведения работы произошло уточнение, а вернее, дополнение гипотезы: для создания разных по качеству анимированных изображений необходимо использовать различные программы.

Практическим результатом проведенной работы стало создание собственного анимированного изображения.

# Разработка и создание анимации средствами графического редактора Paint и программы 10UnFREEz Чубик Роман Петрович МБОУ г. Мурманска «Прогимназия № 24» 4 «А» класс

#### ЛИТЕРАТУРА

1. Программа UnFREEz для создания анимированных изображений в формате GIF. Описание и рекомендации по применению [Электронный ресурс]. – Режим доступа: <http://addspace.ru/unfreez.htm>

2. Форматы изображений: какой из них выбрать? [Электронный ресурс]. – Режим доступа: [http://www.internet-technologies.ru/articles/article\\_2494.html](http://www.internet-technologies.ru/articles/article_2494.html)

3. Шипунова А.В. Информатика: учебно-справочное пособие. – М.: АСТ: Астрель, 2009. – 315 с.